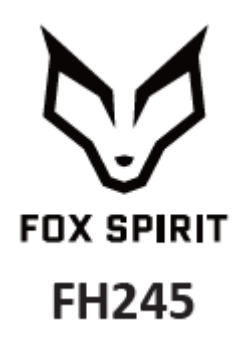

## **GUIDE D'UTILISATION**

**Écran Gaming 24.5"**

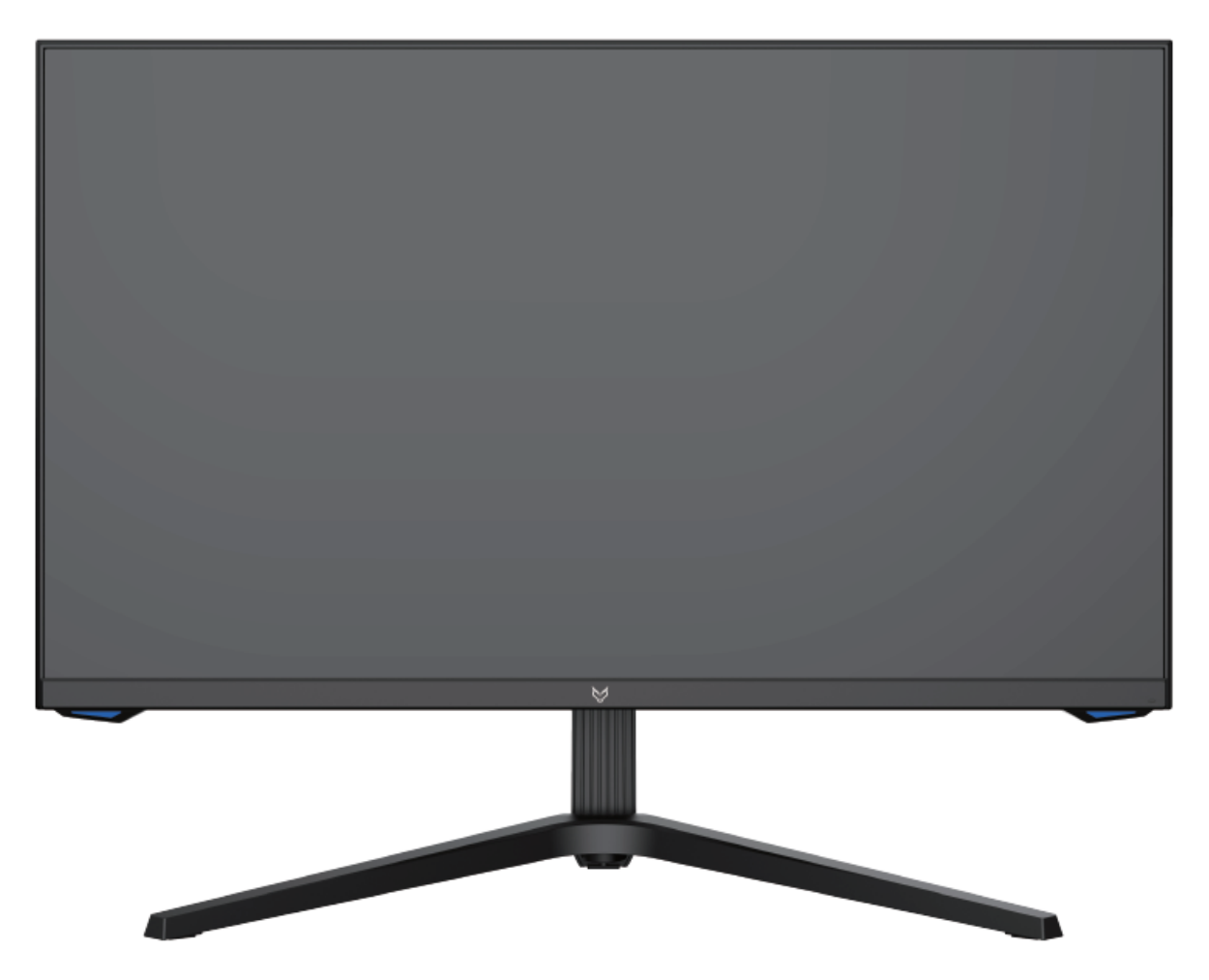

#### *Préface*

Tout a été mis en œuvre pour que les informations contenues dans ce manuel soient exactes. Néanmoins, le fabricant de cet appareil et le distributeur ne sauraient être tenus responsables de toute erreur ou omission dans ce manuel, ou de l'utilisation des informations contenues dans celui-ci.

#### **Veuillez conserver ce manuel durant toute la durée de vie de votre appareil.**

**Félicitations pour votre achat !** 

# $C \in$

#### **Déclaration de CE conformité**

M. Laurent de la Clergerie, représentant légal du GROUPE LDLC, déclare que cet appareil est conforme aux normes et directives en vigueur. Le texte complet de la déclaration UE de conformité est disponible sur le site internet <https://dc.groupe-ldlc.com/>

## **RoHS**

Ce produit est conforme aux régulations de la directive RoHS (Restriction of Hazardous Substances).

#### **INFORMATION RECYCLAGE**

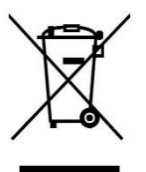

Cet appareil est marqué du symbole du tri sélectif relatif aux déchets d'équipements électriques et électroniques (DEEE). Il ne doit donc pas être jeté avec les ordures ménagères. En vue de son recyclage, il doit être apporté à un point de collecte approprié (déchetterie…) ou chez un distributeur sur le principe du « 1 pour 1 ». Les produits électroniques n'ayant pas fait l'objet de tri sélectif, sont potentiellement dangereux pour l'environnement et la santé humaine.

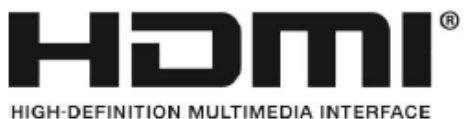

Les termes HDMI et High-Definition Multimedia Interface ainsi que le logo

HDMI sont des marques commerciales ou des marques déposées de HDMI Licensing Administrator, Inc. aux États-Unis et dans d'autres pays.

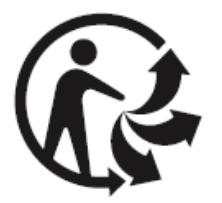

#### **TABLE DES MATIÈRES**

**INFORMATIONS DE SÉCURITÉ PRÉCAUTIONS ENTRETIEN ET NETTOYAGE REMARQUES SUR LES ÉCRANS LCD**

#### **CONTENU DE L'EMBALLAGE**

**VUE D'ENSEMBLE BOUTONS DU MONITEUR PORTS DU MONITEUR INSTALLATION DU PIED MONTAGE MURAL GESTION DES CABLES FONCTION PIVOT**

**CONNECTIVITE ET OPTIONS ALIMENTATION SORTIE AUDIO SORTIE VIDÉO MISE SOUS TENSION FREESYNC INDICATEUR LED**

**MENU OSD**

**PRÉSENTATION FONCTIONS DU MENU OSD ALERTE CONSOMMATION ENERGETIQUE SELECTION DE PORT FONCTION TYPE-C PASSER EN MODES ECO ET GAMEPLUS**

**PIP (PICTURE IN PICTURE) INFORMATION SOURCES**

**PBP (PICTURE BY PICTURE) INFORMATION SUR LA RÉSOLUTION.**

**SPÉCIFICATIONS TECHNIQUES**

#### **INFORMATIONS DE SÉCURITÉ**

#### **PRÉCAUTIONS**

- Avant d'installer le moniteur, lisez attentivement toute la documentation.
- Pour réduire le risque d'incendie ou de choc électrique, n'exposez jamais le moniteur à la pluie ou à l'humidité.
- N'essayez jamais d'ouvrir le boîtier du moniteur. Les hautes tensions dangereuses à l'intérieur du moniteur peuvent entraîner de graves blessures corporelles.
- Ne placez pas l'écran sur une étagère, un tapis, un lit ou dans une armoire.
- Ne recouvrez pas l'écran avec du tissu, notamment des tentures, ou des objets tel qu'un journal, etc.
- Si l'alimentation électrique est coupée, n'essayez pas de la réparer vous-même. Contactez le distributeur.
- Avant d'utiliser le produit, assurez-vous que tous les câbles soient bien connectés et que les câbles électriques ne soient pas endommagés. Si vous décelez le moindre dommage, contactez immédiatement le distributeur.
- Le moniteur ne doit être utilisé qu'avec le type d'alimentation indiqué sur l'étiquette. Si vous n'êtes pas sûr(e) du type d'alimentation électrique chez vous, consultez votre distributeur.
- Utilisez une prise électrique appropriée et conforme aux normes électriques locales.
- Ne surchargez pas les fils d'alimentation ou les rallonges. Une surcharge peut provoquer un risque d'incendie et/ou d'électrocution.
- Évitez la poussière, l'humidité et les températures extrêmes. Ne placez pas le moniteur dans une zone qui pourrait devenir humide. Placez le moniteur sur une surface stable.
- Débranchez l'appareil en cas d'orage ou en cas de non-utilisation prolongée. Ceci le protégera contre les dommages liés aux surtensions.
- Débranchez l'appareil en tirant sur la prise et non sur le cordon.
- N'insérez jamais d'objets et ne renversez jamais de liquide dans les fentes du boîtier du moniteur.
- Pour assurer un fonctionnement satisfaisant, n'utilisez le moniteur qu'avec des ordinateurs listés UL qui possèdent des réceptacles configurés appropriés marqués entre 100 ~ 240 V CA.
- La prise de courant doit être installée à proximité de l'équipement et doit être facile d'accès.
- Si vous rencontrez des problèmes techniques avec le moniteur, contactez le distributeur.

**ATTENTION** : ne démontez pas et n'essayez pas d'ouvrir votre appareil, car l'ouverture et le retrait du boîtier pourraient vous exposer à des tensions dangereuses et à d'autres dangers.

Aucune pièce de l'appareil ne peut être remplacée par l'utilisateur. Toute réparation doit être confiée à un réparateur agréé.

#### **ENTRETIEN ET NETTOYAGE**

- Pour des raisons de sécurité, éteindre et débrancher le moniteur avant de le nettoyer.
- Nettoyez la surface du moniteur à l'aide d'un chiffon non pelucheux et non abrasif. Les tâches coriaces peuvent être éliminées à l'aide d'un chiffon humidifié et d'un produit de nettoyage spécifique doux.
- Évitez d'utiliser un produit de nettoyage contenant de l'alcool ou de l'acétone. Utilisez un produit de nettoyage prévu pour les écrans LCD. N'aspergez jamais de nettoyant directement sur l'écran, car il pourrait goutter dans le moniteur et entraîner un choc électrique.
- Lors du nettoyage, assurez-vous qu'aucun liquide n'entre dans l'appareil. Le chiffon utilisé pour le nettoyage ne doit pas être dur, car il pourrait rayer la surface de l'écran.
- Nettoyez le boitier à l'aide d'un chiffon légèrement humide et d'un détergent doux, puis essuyez le boitier à l'aide d'un chiffon sec et propre.
- N'introduisez aucun objet et ne renversez aucun liquide dans l'appareil.

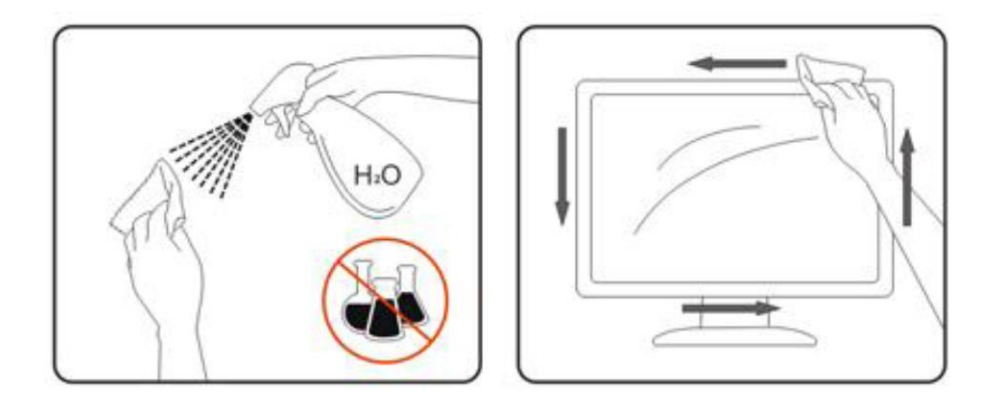

Retrouvez tous les produits nettoyants spécifiques LDLC sur notre site : <http://www.ldlc.com/consommables/nettoyage/chiffon-lingette/c4464/+fb-C000000888.html>

#### **REMARQUES SUR LES ÉCRANS LCD**

Les symptômes suivants sont normaux pour les moniteurs LCD et n'indiquent pas de problème.

- ⚫ De par la nature de la lumière fluorescente, l'écran peut scintiller lors de la première utilisation. Éteignez l'interrupteur d'alimentation et rallumez-le pour vous assurer que le scintillement ait disparu.
- ⚫ Il se peut que vous trouviez l'écran irrégulièrement lumineux selon le motif de bureau que vous utilisez.
- ⚫ En raison de la nature de l'écran LCD, une rémanence d'image peut survenir après changement d'image, lorsque la même image est affichée pendant plusieurs heures. Dans ce cas, l'écran se rétablit lentement en changeant d'image ou en coupant l'alimentation pendant quelques heures.
- ⚫ Si l'écran clignote subitement et sans raison particulière, ou si le rétroéclairage ne marche plus, veuillez contacter votre revendeur ou un centre de réparation pour faire réparer l'écran. Ne réparez jamais vous-même cet écran.

#### **CONTENU DE L'EMBALLAGE**

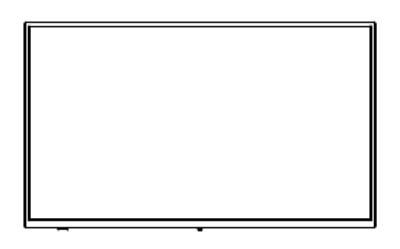

Moniteur x1 Base x1

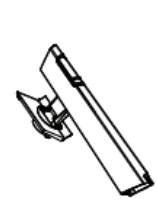

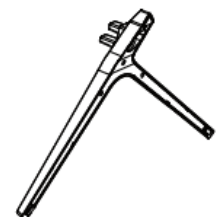

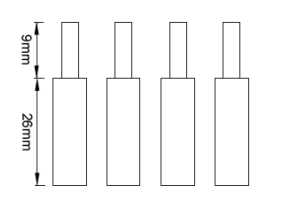

Vis M4\*35 mm x4 (pour installation murale)

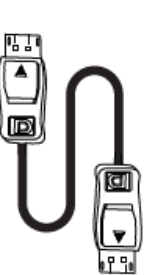

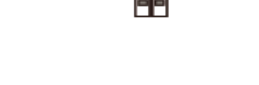

Câble DP 1.2 (1,8 m) x1 Câble HDMI 2.0 (1,5 m) x1

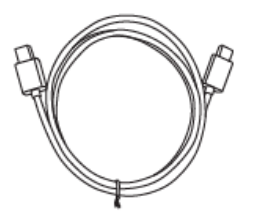

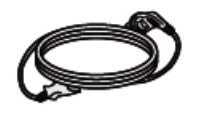

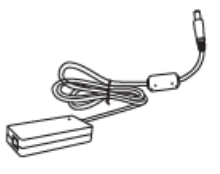

Câble d'alimentation (1,5 m) x1 (AC 100-240V, 50/60 Hz, 1.5A)

Câble Type-C (1,5 m) x1 Câble d'alimentation (1,5 m) x1 Adaptateur d'alimentation (1,5 m) x1 (DC 19V, 3.42A)

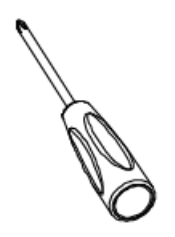

Tournevis x1

#### **VUE D'ENSEMBLE**

#### **BOUTONS DU MONITEUR**

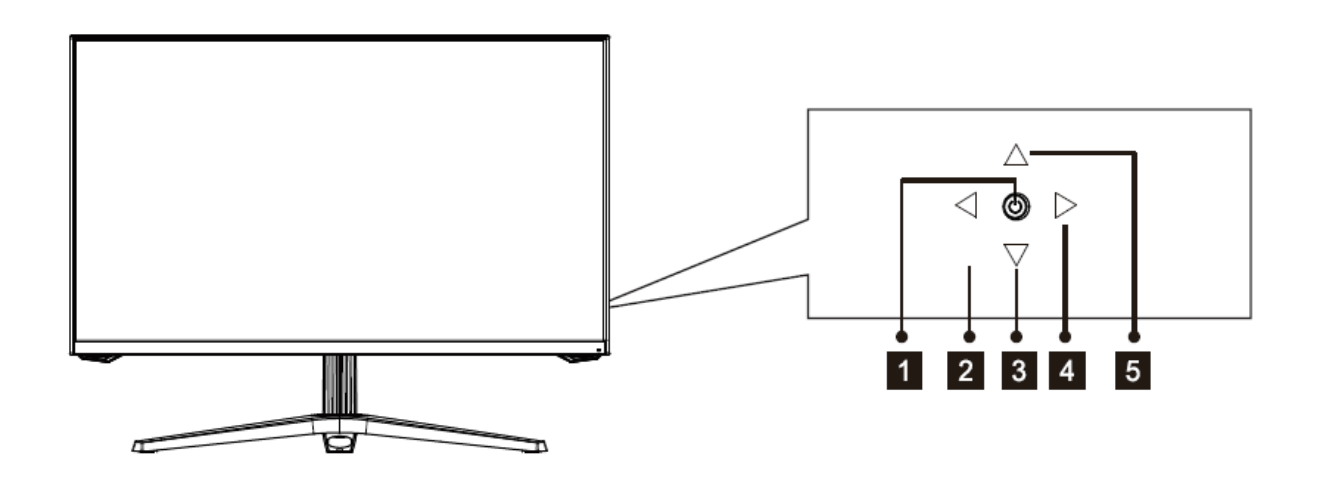

**Clic central :** Appuyez pour allumer / éteindre le moniteur (Un appui long de 5s en mode normal, un appui bref en mode veille) **Gauche : Sortie / Gammes RVB** (Faites un appui long pour accéder à la fenêtre Sélection Port Type-C) **Bas** : Raccourci vers Mode Eco/ Sélection Menu **Droite :** Menu principal / OK **5 Haut** : Raccourci vers Mode GamePlus / Sélection menu

#### **PORTS DU MONITEUR**

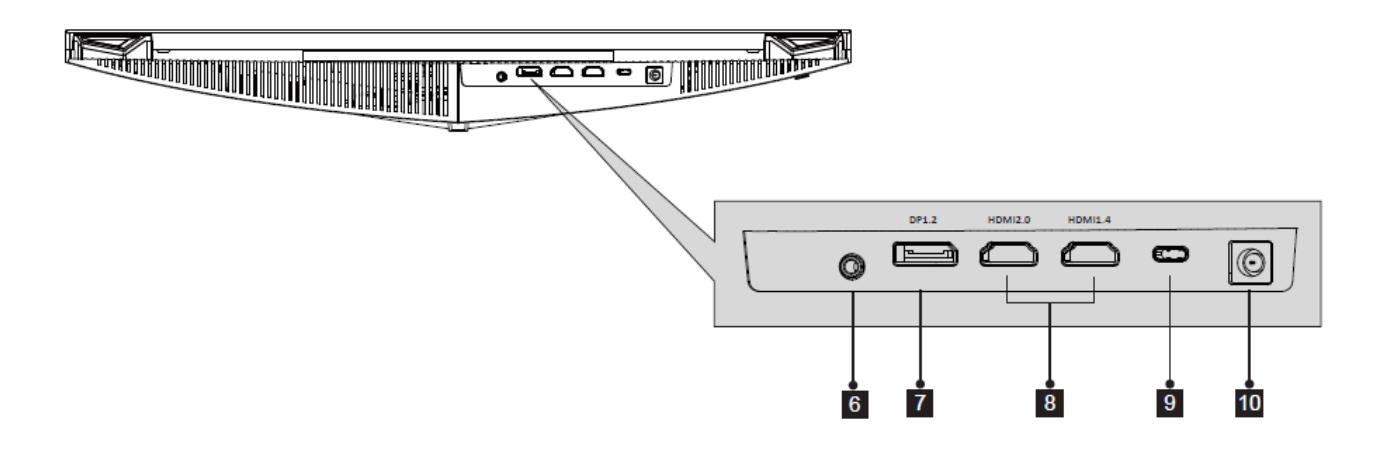

- **Sortie audio :** Insérez un connecteur audio Jack afin de recevoir le signal audio de votre  $6<sup>°</sup>$ moniteur.
- **Connecteur DP :** Insérez un connecteur DP dans le port de votre ordinateur et le  $\mathbf{7}$ second connecteur dans le port DP de votre moniteur.
- **Connecteurs HDMI :** Insérez un connecteur HDMI dans le port de votre ordinateur et le  $8$ second connecteur dans le port HDMI de votre moniteur.
- **Connecteur Type-C :** Insérez une extrémité du câble Type-C dans le port Type-C de votre  $9<sup>°</sup>$ appareil, insérez l'autre extrémité au port Type-C de votre moniteur.
- **Connecteur d'alimentation** : Connectez le câble d'alimentation pour alimenter votre  $10$ moniteur.

#### **INSTALLATION DU PIED**

1. Sortez le moniteur en gardant son polystyrène de protection, placez-le doucement sur une table.

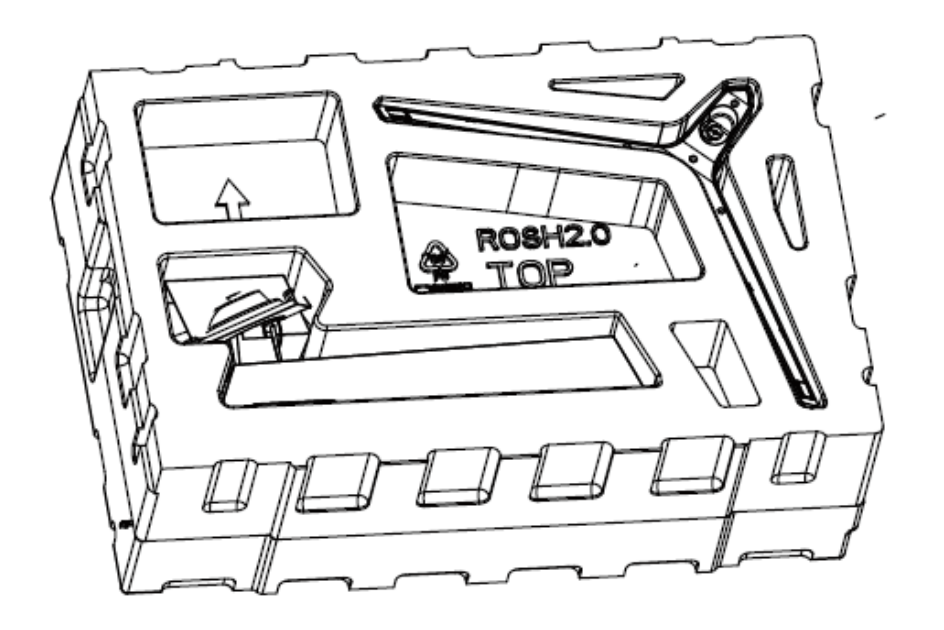

2. Fixez le pied à la base et vissez l'ensemble manuellement. (Note : la vis à main est déjà installée sur la base). Clipsez l'ensemble assemblé à l'arrière de l'écran (insérez d'abord la partie supérieure puis appuyez. Si vous souhaitez retirer le pied, actionnez le bouton de déverrouillage rapide situé à l'arrière de moniteur.

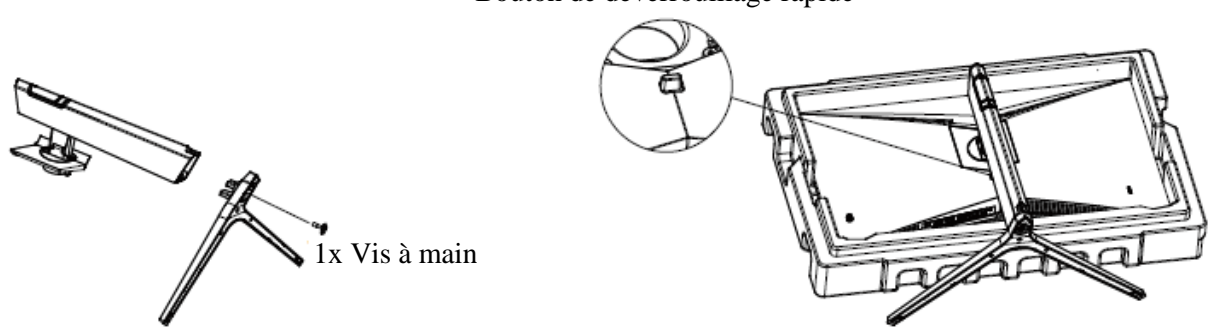

Bouton de déverrouillage rapide

(Note : la vis à main est déjà installée sur la base)

3. Saisissez le pied et positionnez avec soin l'écran monté sur une table.

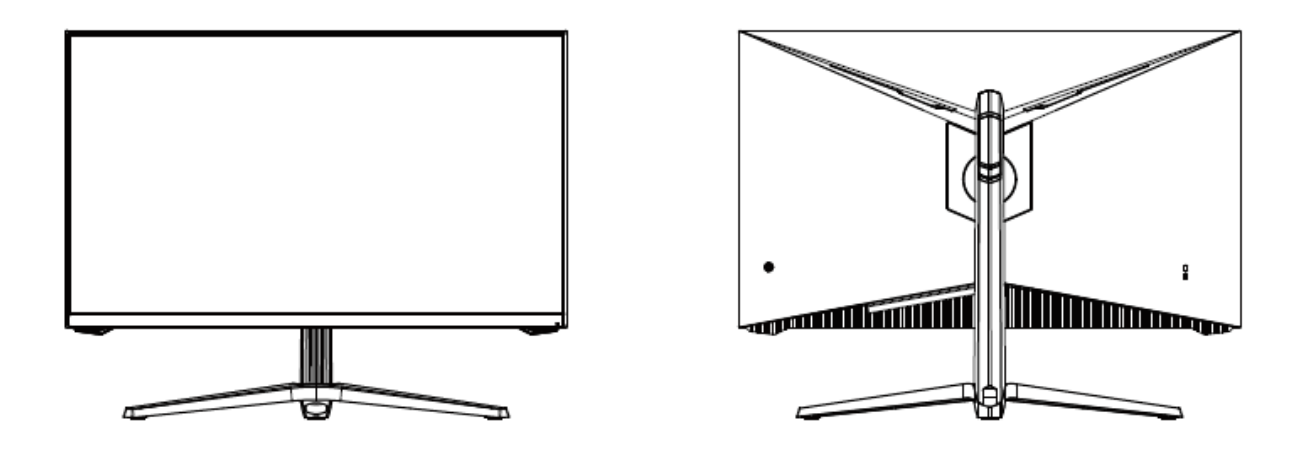

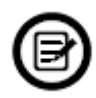

Assurez-vous que le moniteur soit positionné sur une surface plane avant de retirer le pied.

#### **MONTAGE MURAL**

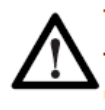

Ce moniteur est uniquement fourni avec des vis permettant de le fixer à un support VESA 75x75mm. Aucun support VESA ou accessoire de montage n'est inclus.

1. Sortez le moniteur en gardant son polystyrène de protection, placez-le doucement sur un une table.

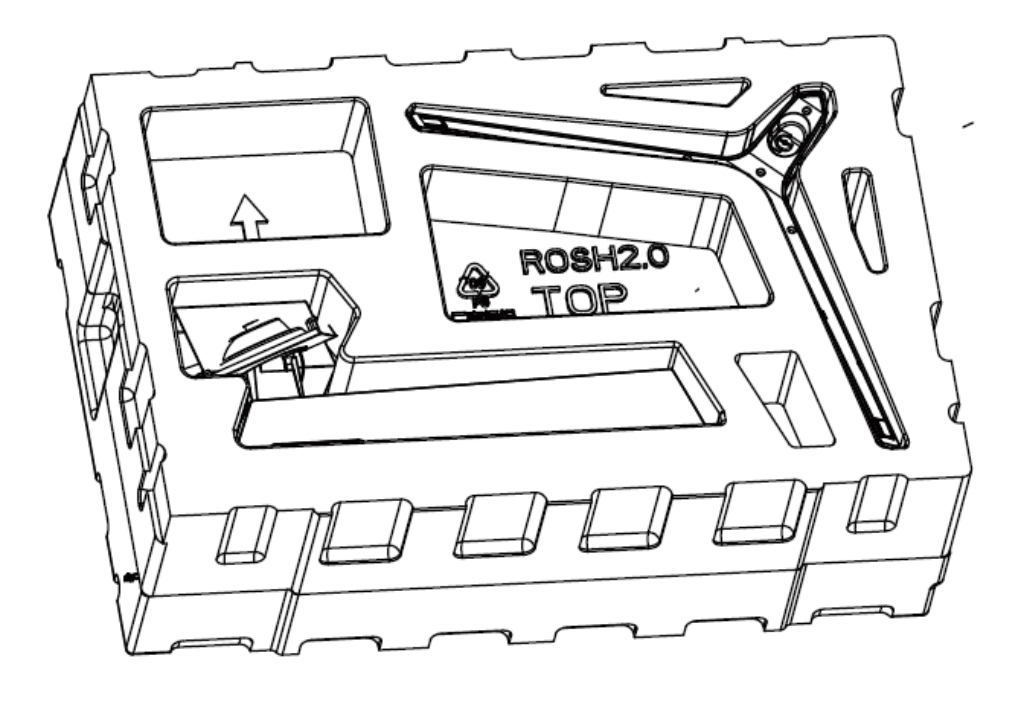

2. Retirez les 4x vis situées à l'arrière de l'écran, et vissez les quatre entretoises hexagonales en lieu et place afin de fixer le support mural. (Ce moniteur est fourni sans support de montage mural, qui doit être acheté séparément, la norme VESA est 75\*75mm).

Vis M4\*35mm x4

Vissez les 4 entretoises hexagonales au même emplacement.

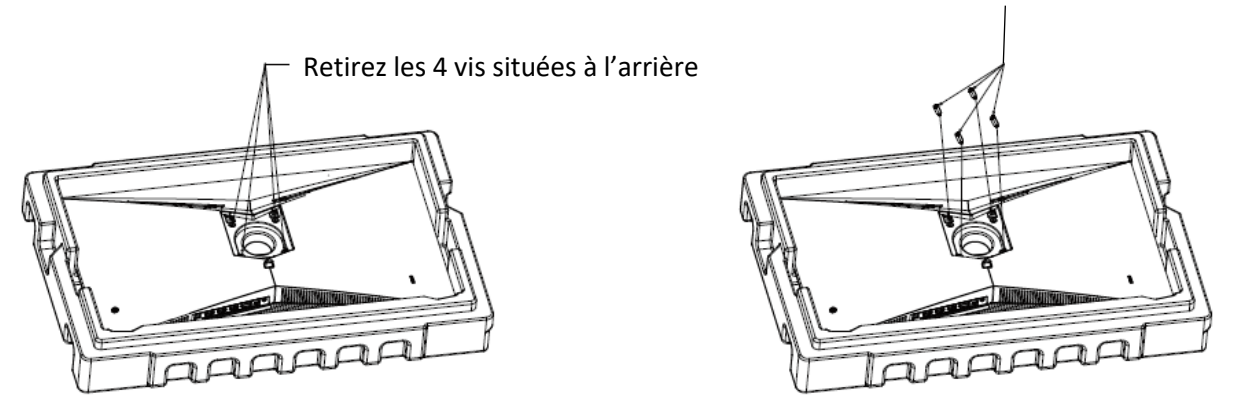

3. Suivez les instructions de fixation relatives à votre support mural, pied ou accessoire et installez le moniteur sur le support désiré. Ne manipulez pas l'écran directement avec vos mains pendant l'installation murale afin d'éviter tout risque de casse.

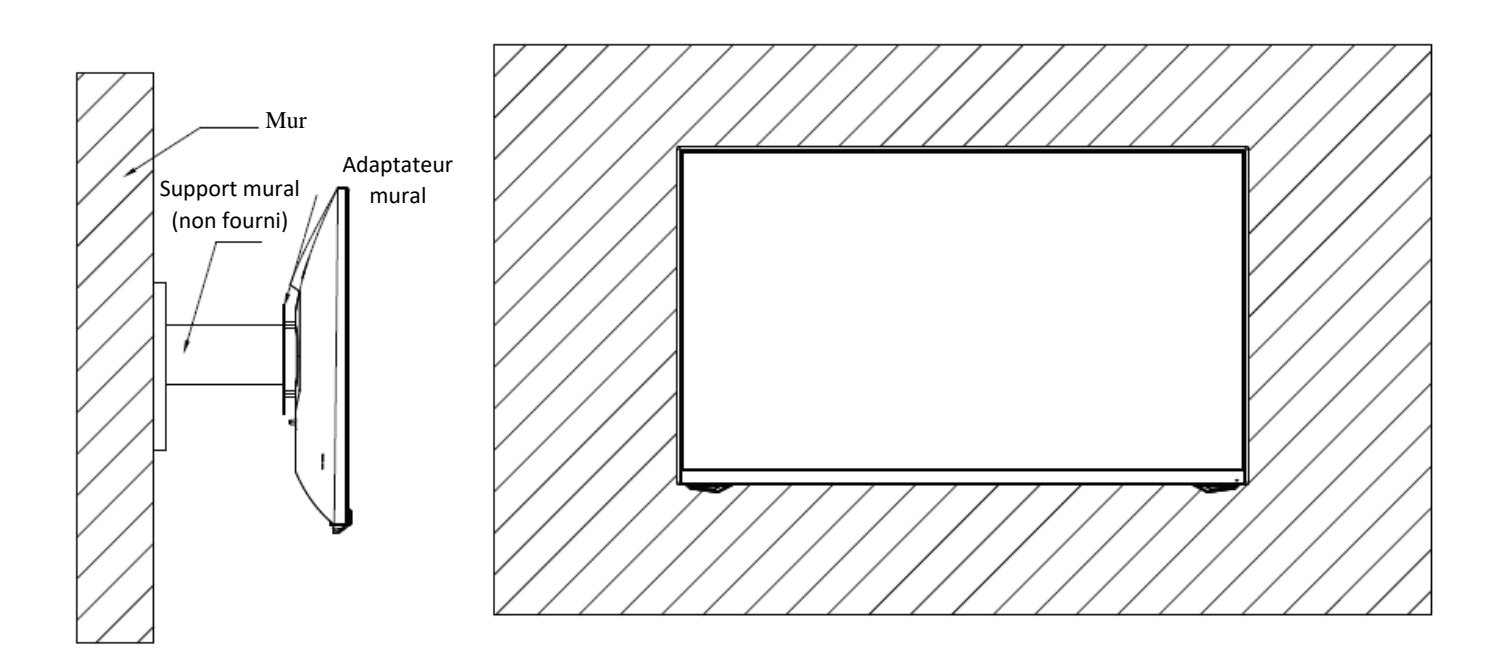

#### **GESTION DES CABLES**

1. Retirez le cache arrière du pied (poussez le cache vers le haut dans un premier temps, puis retirez le en tirant vers l'extérieur).

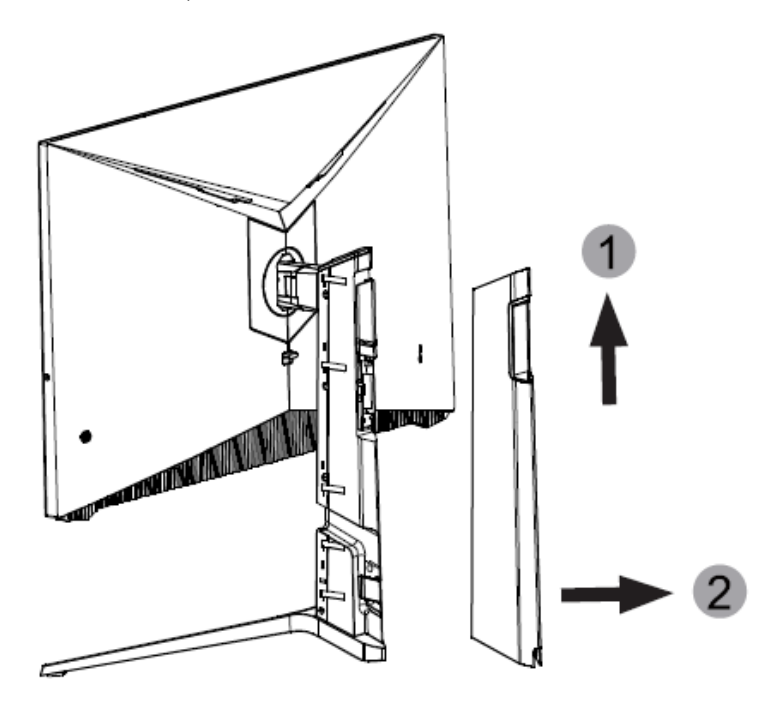

2. Branchez les câbles d'alimentation et de signal à l'écran au travers du support. Après avoir positionnez vos câbles, réinstallez le cache arrière.

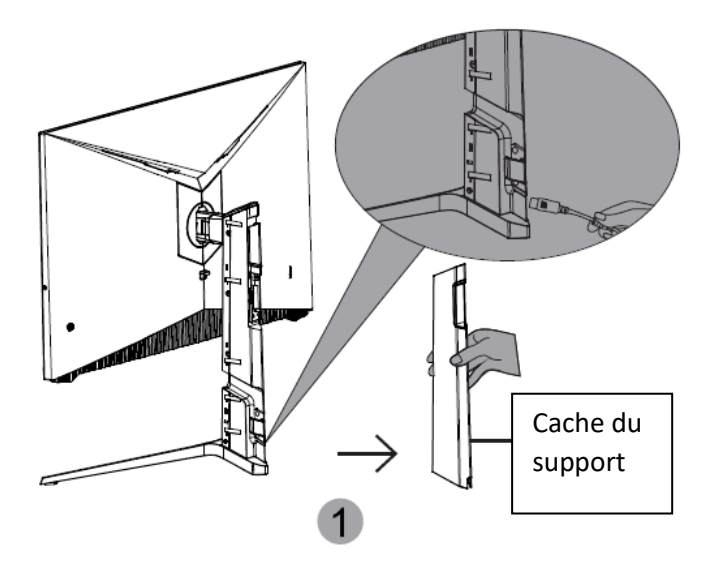

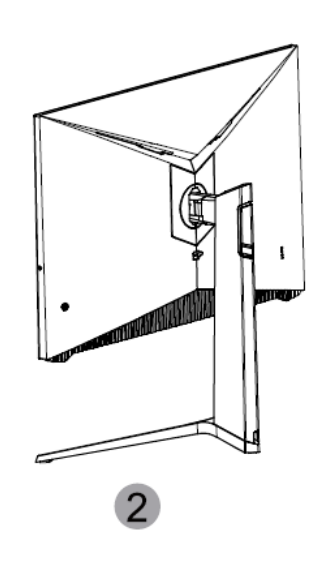

#### **FONCTION PIVOT**

Le moniteur est doté de la fonction pivot ±90°

Tirez légèrement l'écran vers vous, faites-le pivoter dans le sens des aiguilles d'une montre.

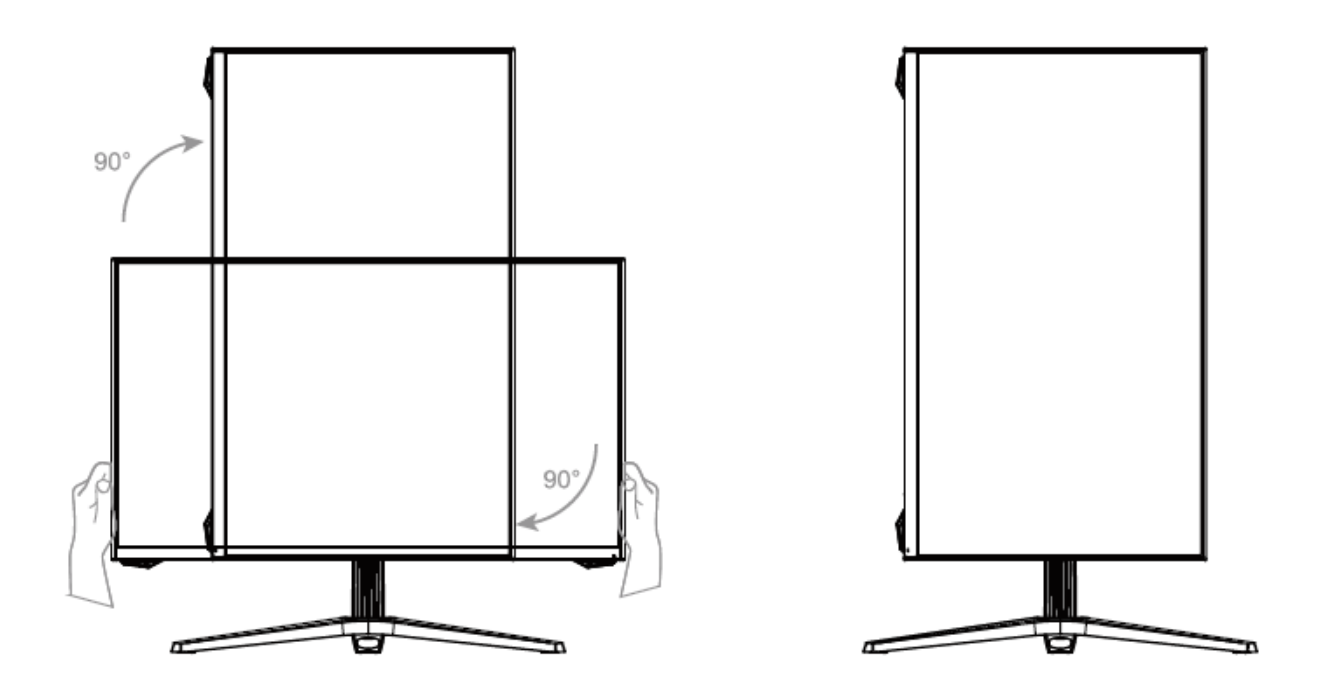

#### **CONNECTIVITE ET OPTIONS**

#### **ALIMENTATION**

Branchez le câble d'alimentation fourni sur le port adapté de l'adaptateur secteur, branchez l'autre extrémité du câble de l'adaptateur au port d'alimentation de votre moniteur. Enfin, branchez la prise du câble d'alimentation dans une prise murale.

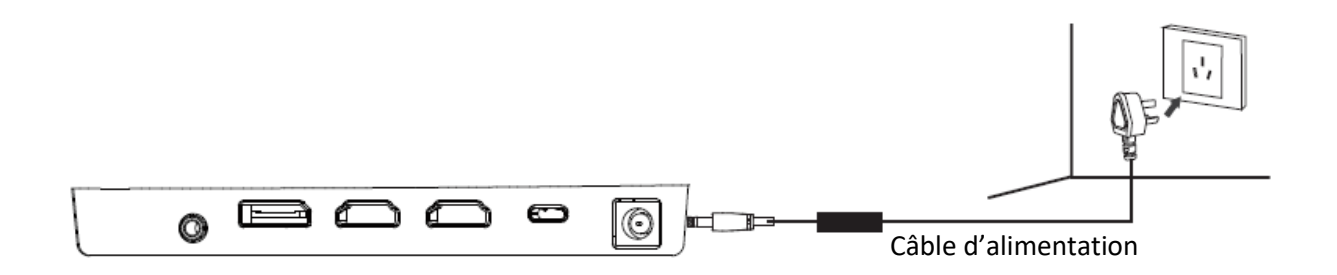

#### **SORTIE AUDIO**

Branchez votre casque ou vos enceintes à l'aide de la prise jack 3,5 mm directement sur votre moniteur. Si des enceintes ou casques sont déjà branchés directement sur votre PC en même temps, les appareils audios ne produiront aucun son.

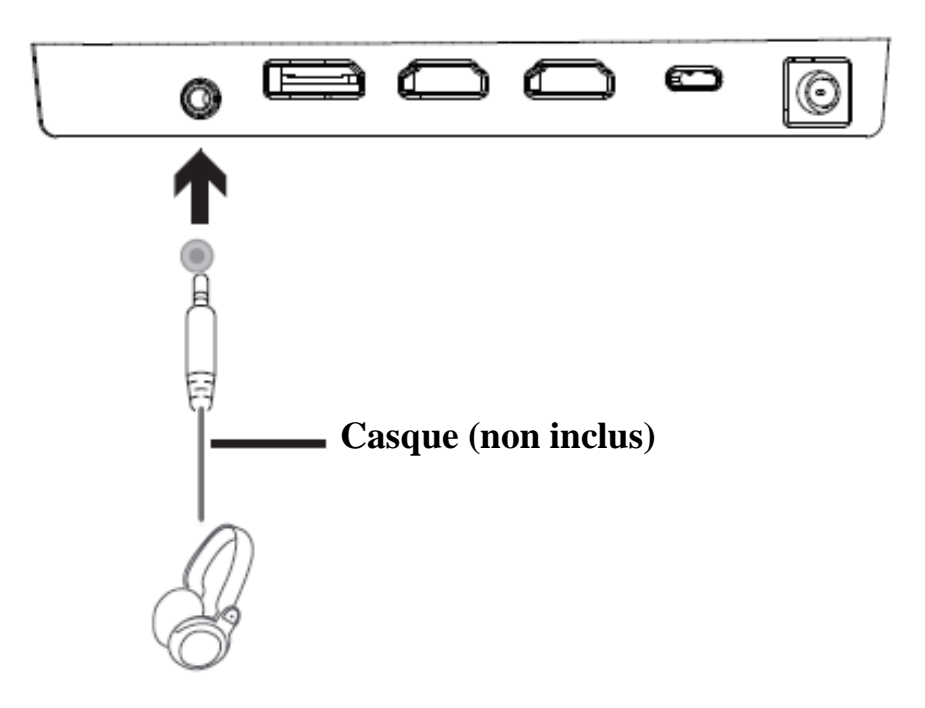

#### **SORTIE VIDÉO**

Afin que le moniteur reçoive un signal HDMI, connectez le câble HDMI inclus sur une sortie du moniteur correspondante et reliez-le au port correspondant de votre machine.

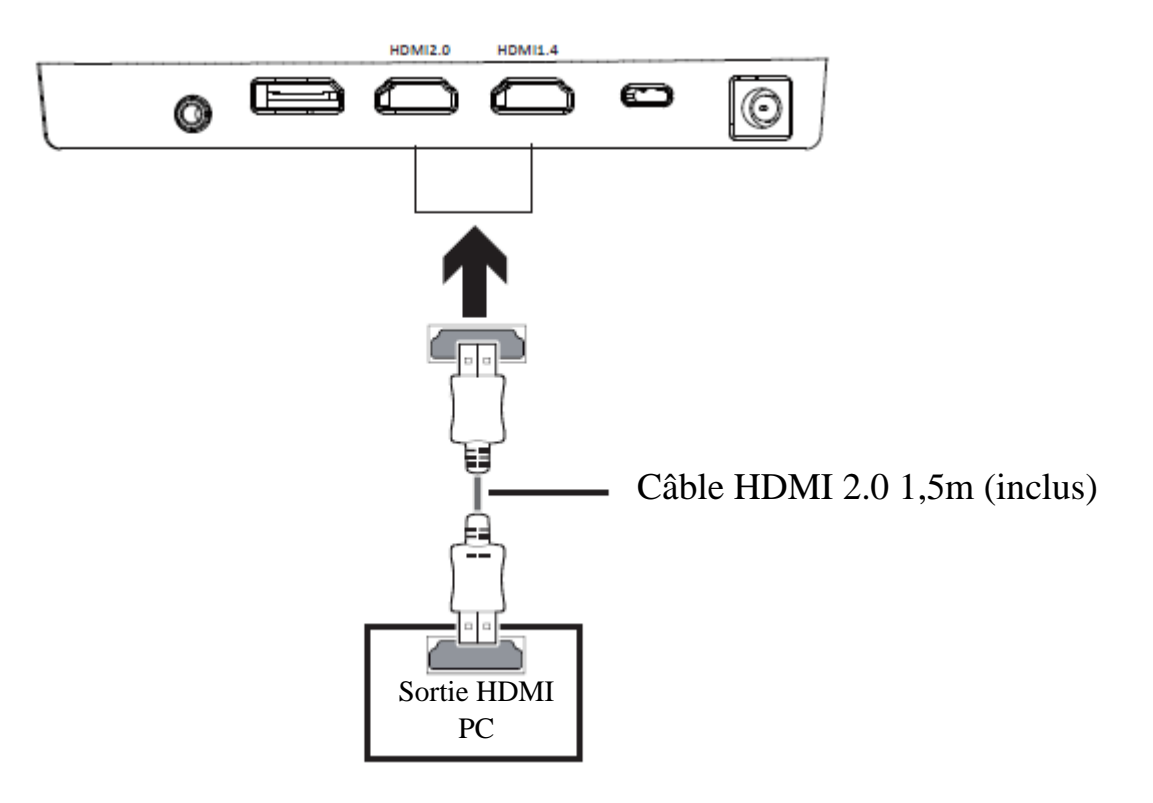

Afin que le moniteur reçoive un signal DP, connectez le câble DP inclus sur une sortie du moniteur correspondante et reliez-le au port correspondant de votre machine.

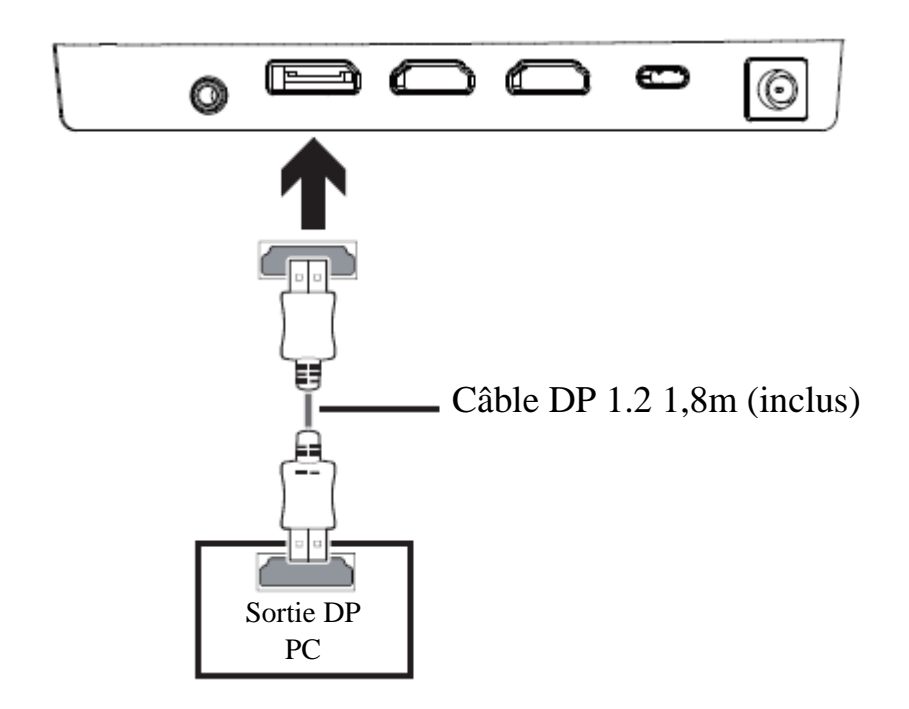

Afin que le moniteur reçoive un signal Type-C depuis l'ordinateur ou depuis un téléphone, utilisez le câble Type-C inclus pour relier l'écran à l'ordinateur ou au téléphone. Il est doté d'une fonction de charge 15W.

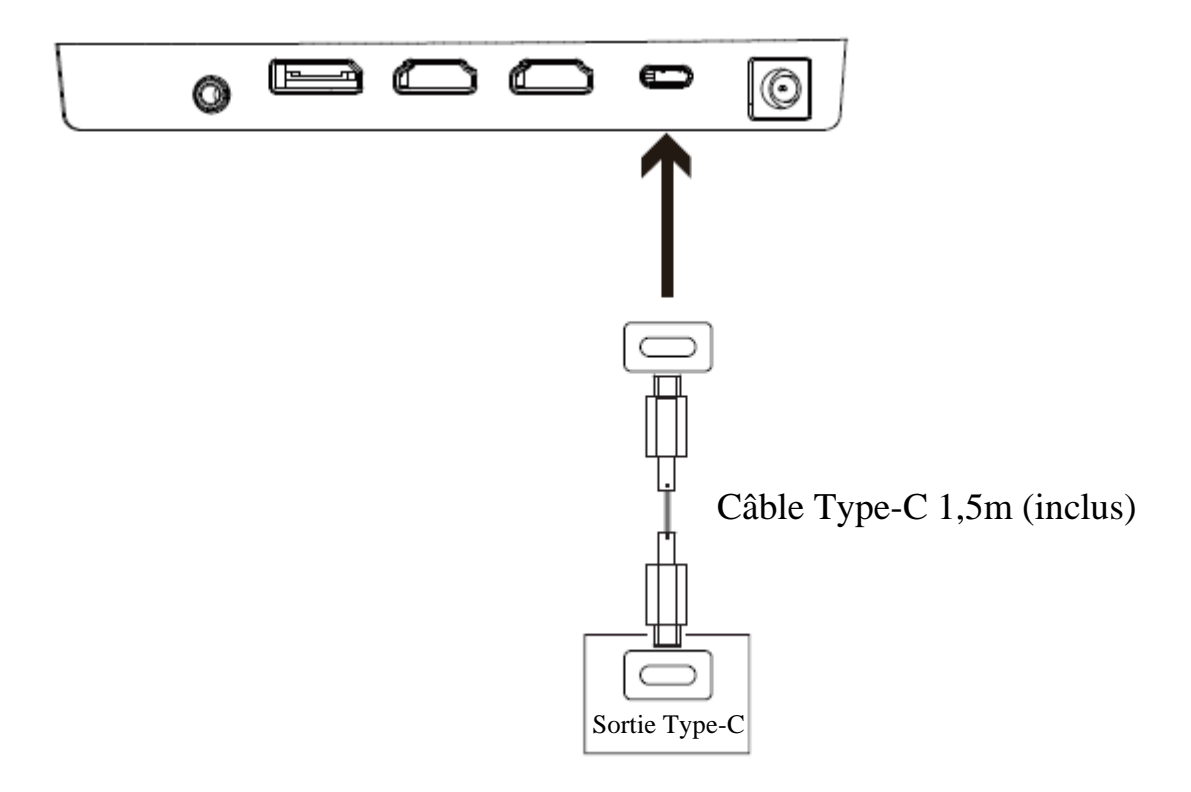

#### **MISE SOUS TENSION**

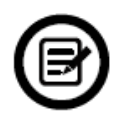

Reliez l'une des extrémités du câble DP à la carte graphique de votre PC. Un câble HDMI peut bien sûr aussi être utilisé.

1. Connecter les autres extrémités des câbles aux ports correspondants de votre moniteur.

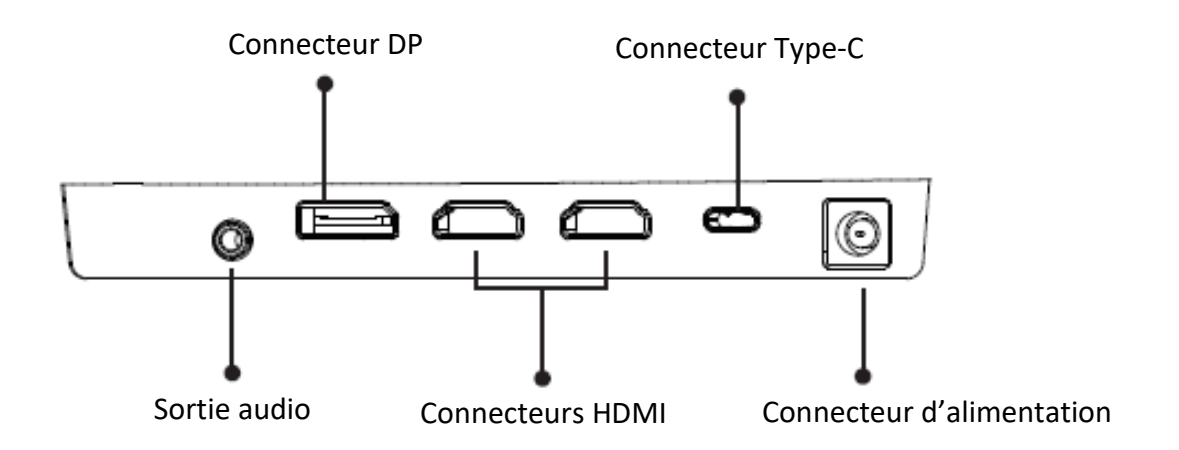

- 2. Connectez une extrémité du câble d'alimentation à votre moniteur et l'autre extrémité sur une prise secteur. Il est recommandé d'utiliser un protecteur contre les surtensions disposant d'un voltage adapté si votre prise murale ne peut être atteinte directement.
- 3. Appuyez sur le bouton Power afin d'allumer le moniteur.

#### **FREESYNC**

La fonctionnalité elle-même est désactivée par défaut. Afin de pouvoir utiliser cette fonction veuillez l'activer dans le menu OSD en la réglant sur ON. Pour utiliser cette fonctionnalité, vous aurez besoin :

- 1. D'un ordinateur équipé de la technologie FreeSync ;
- 2. Un câble HDMI / DP ;
- 3. Des pilotes graphiques à jour.

Connectez votre ordinateur et votre moniteur avec un câble HDMI / DP. Après le branchement, vous recevrez une notification pour activer la fonctionnalité sur votre ordinateur. Si vous ne la recevez pas, vous devrez peut-être activer la fonction dans le menu de votre carte graphique (voir les instructions relatives à cette fonctionnalité dans le manuel de votre carte graphique).

#### **INDICATEUR LED**

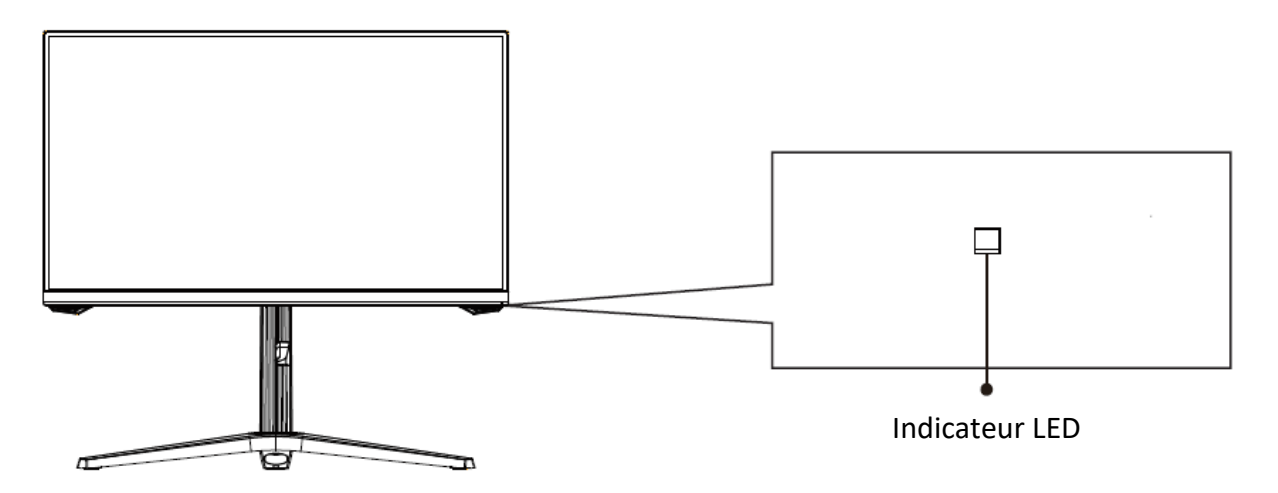

Une lumière bleue continue indique que l'appareil est sous tension et que le moniteur fonctionne normalement. Une lumière bleue clignotante indique qu'aucune source vidéo, qu'aucun signal horizontal ou vertical n'a été détecté ou bien que la tension est basse. Veuillez vous assurer que votre ordinateur est sous tension et que tous les câbles vidéos sont correctement insérés et/ou connectés.

#### **MENU OSD**

#### **Présentation**

Le menu OSD peut être utilisé pour ajuster les réglages de votre appareil et apparait sur votre écran après l'avoir allumé et en pressant la touche (bouton flèche droite)

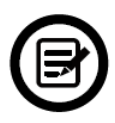

Lors de la première utilisation de votre moniteur, les réglages seront automatiquement ajustés aux valeurs optimales en fonction de la configuration et des composants de votre ordinateur.

1. Le moniteur dispose d'un bouton croix pour accéder aux réglages principaux

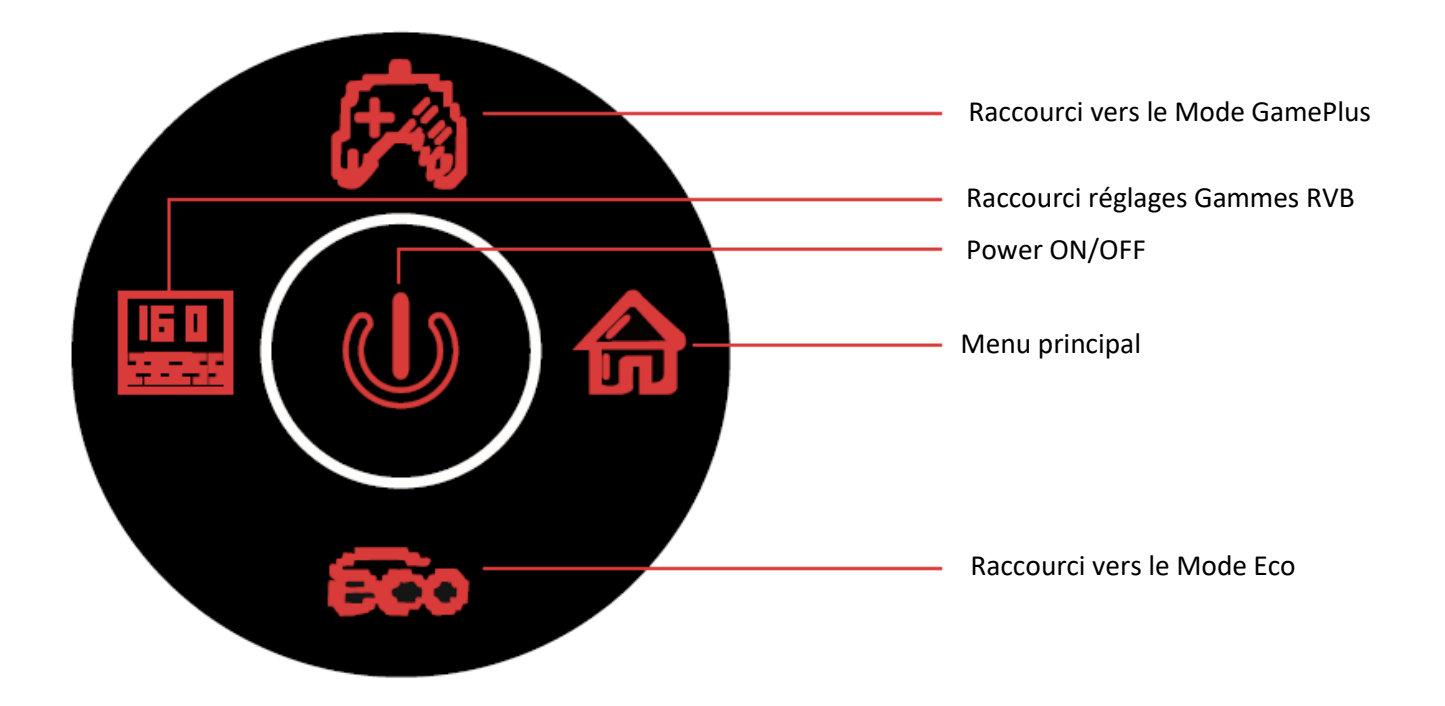

2. Appuyez sur le bouton flèche droit pour entrer dans le menu OSD.

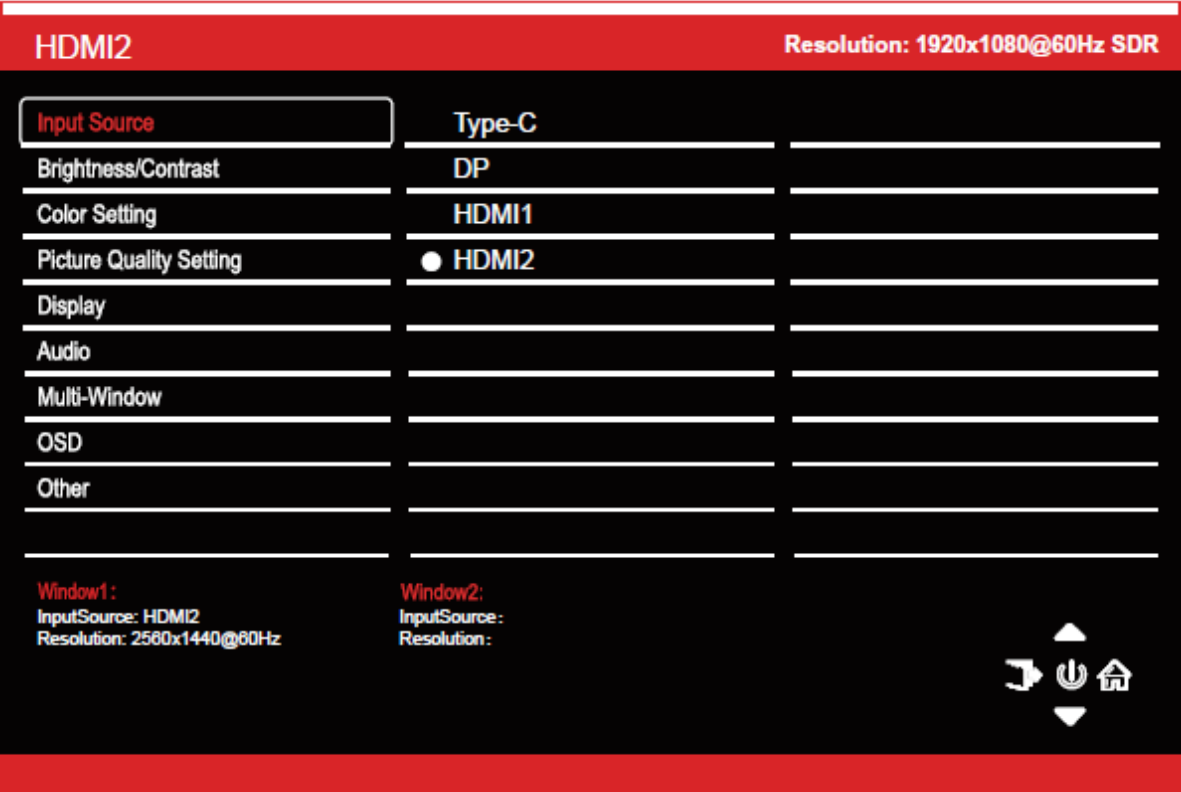

- 3. Appuyez sur le bouton flèche haut ( $\bullet$ ) ou bas ( $\bullet$ ) pour parcourir les fonctions
- 4. Sélectionnez la fonction en surbrillance ou entrez dans le sous-menu en appuyant sur le bouton flèche droit ( $\widehat{\mathbf{m}}$ ) ou le bouton central ( $\mathbb{U}$ ). Appuyez sur le bouton central ( $\bigcup$ ) pour confirmer le réglage.
- 5. Appuyer sur le bouton flèche gauche ( $\overline{\rightarrow}$ ) pour sortir de l'affichage en cours.

#### **FONCTIONS DU MENU OSD**

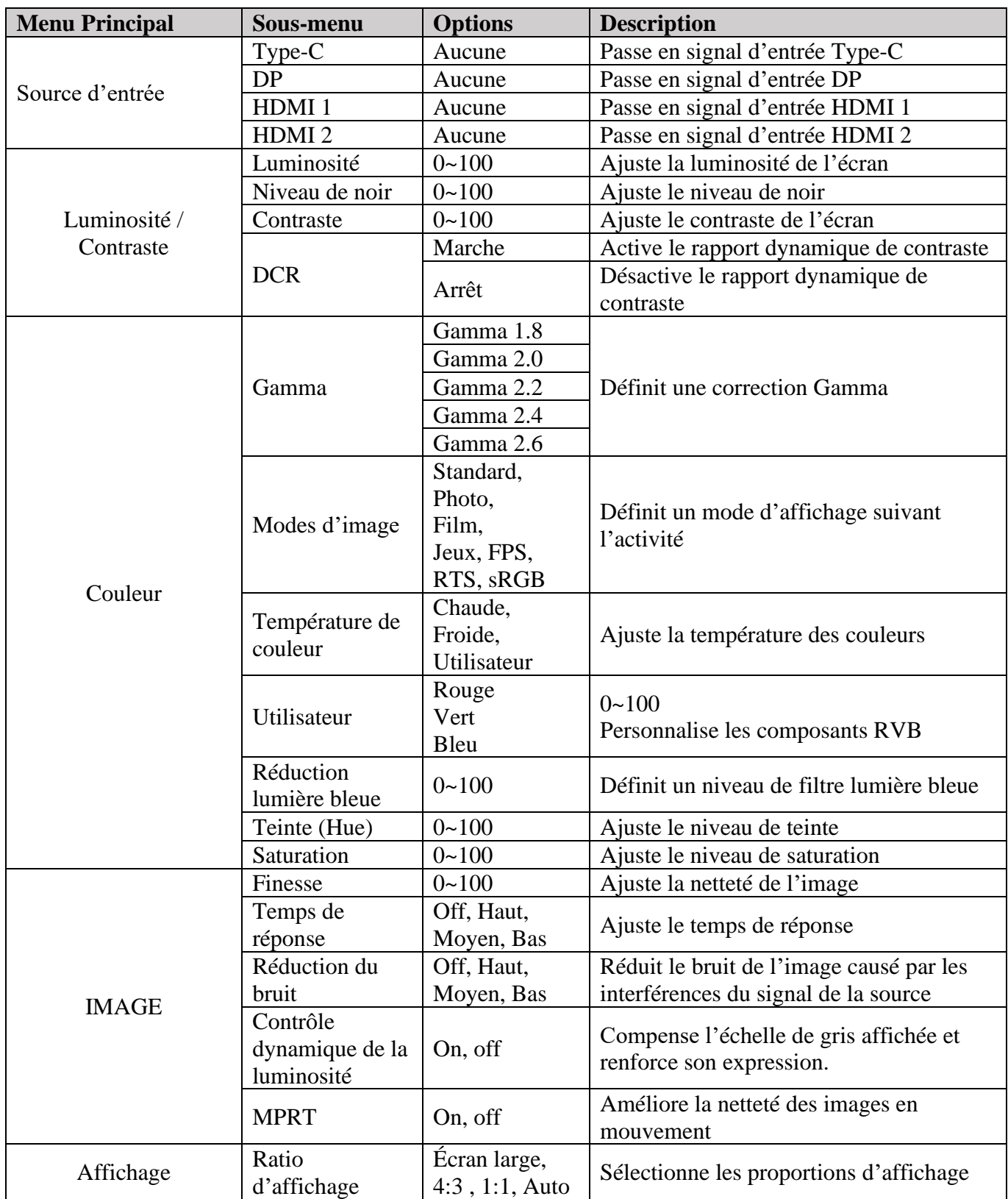

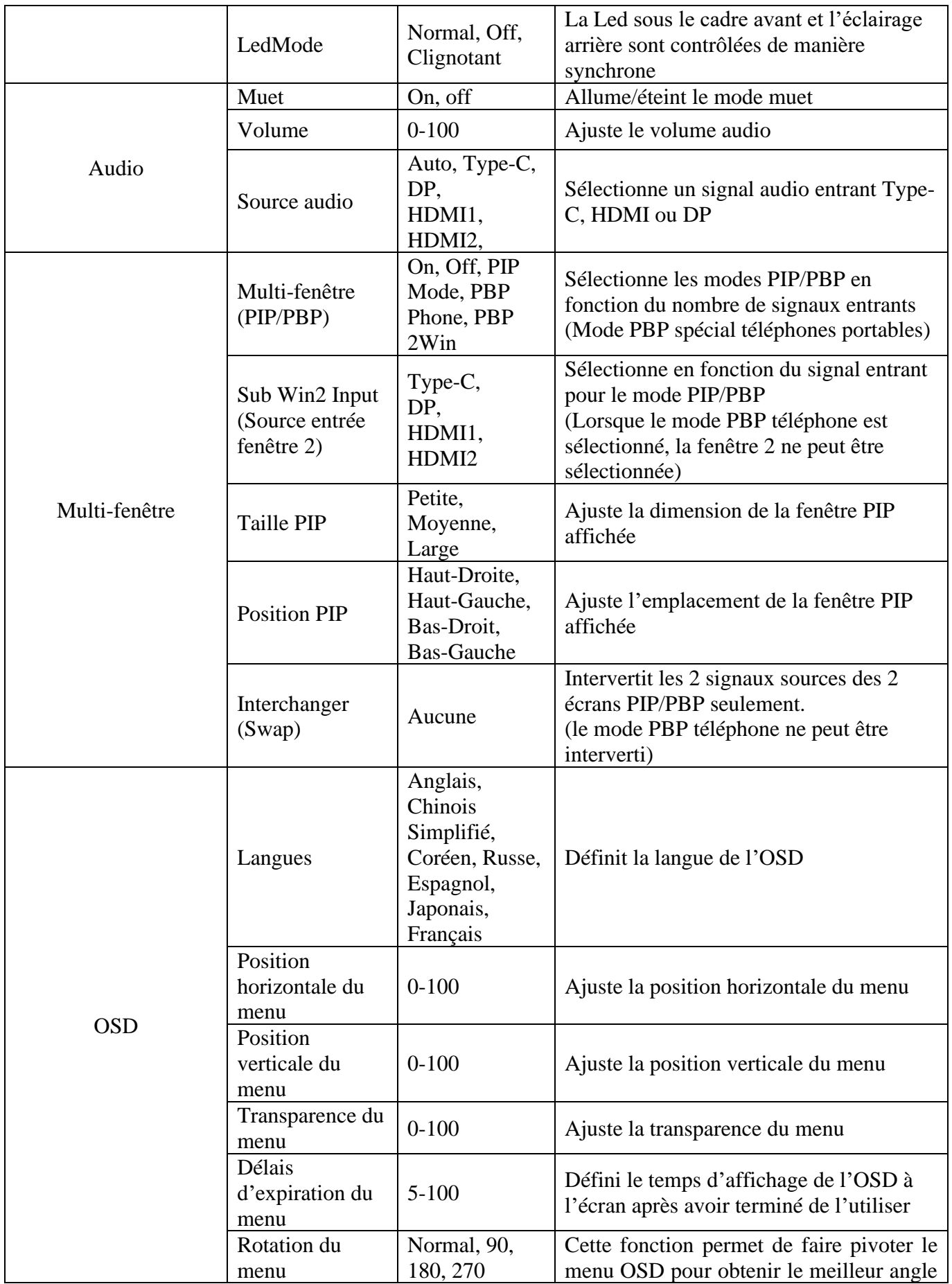

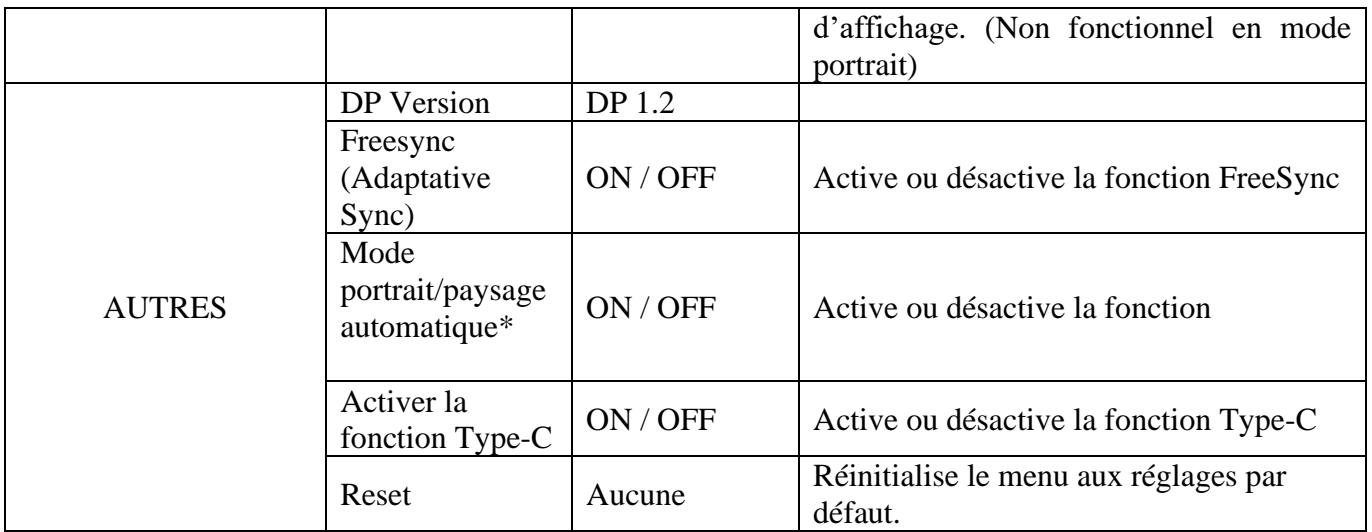

\*Instruction lors de la première utilisation de la détection automatique portrait/paysage : Sous Windows, rendez-vous dans les *Paramètres d'affichage avancés>Propriétés de la carte vidéo>Lister tous les modes* et choisir : 1080\*1920

L'activation de cette fonction permettra l'affichage automatique Horizontal / Vertical

#### **ALERTE CONSOMMATION ENERGETIQUE**

La fenêtre ci-dessous s'affiche lorsque que vous souhaitez augmenter la luminosité.

\*Après avoir défini OK la première fois, la demande ne s'affichera plus.

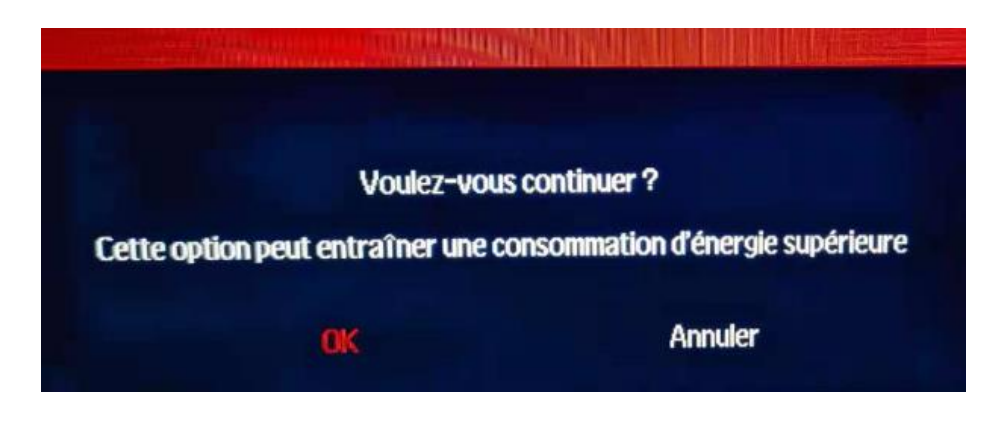

#### **SELECTION DE PORT**

Vous pouvez accéder à la fenêtre ci-dessous en faisant un appui long sur le bouton flèche gauche.

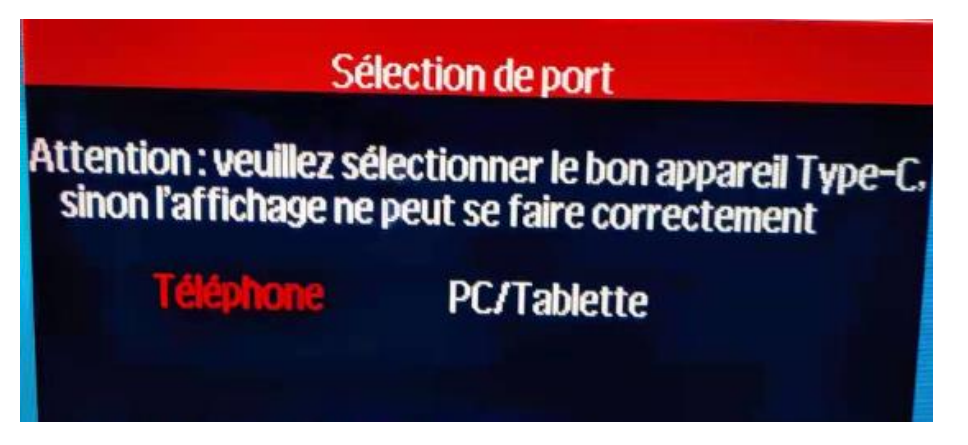

#### **FONCTION TYPE-C**

\*Si la fonction Type-C n'est pas activée, le Type-C ne sera pas utilisable.

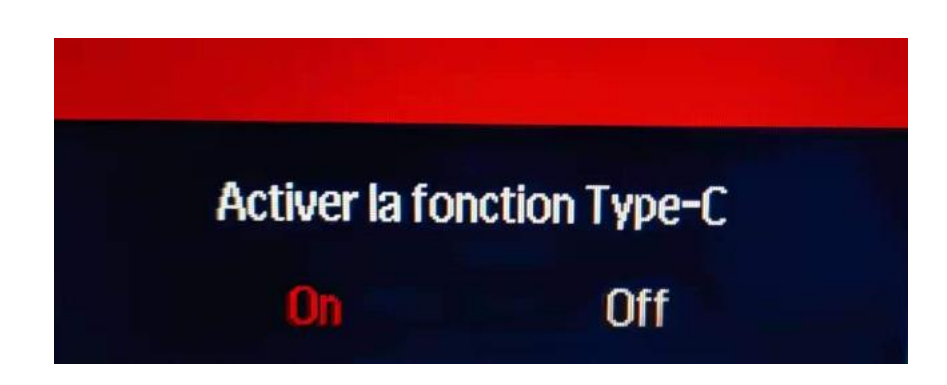

#### **PASSER EN MODES GAMEPLUS ET ECO**

1. Appuyez sur le bouton flèche haut  $\mathcal{O}(2)$  pour passer en mode Gameplus. Suivant les besoins de votre jeu, choisissez le viseur que vous désirez. Ces viseurs ont été conçus pour optimiser votre visée dans les jeux de tirs, même s'ils peuvent être utilisés à d'autres occasions.

$$
+\ +\ \cdot\ \cdot
$$

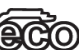

2. Appuyez sur le bouton flèche bas  $\overline{\mathbb{CC}}$  pour passer en mode ECO. Ces modes incluent **Standard, Photo, Film, Jeux, FPS, RTS** et **sRGB** peuvent être activés pour optimiser les réglages en fonction de votre utilisation. Le mode Standard convient à la plupart des utilisations.

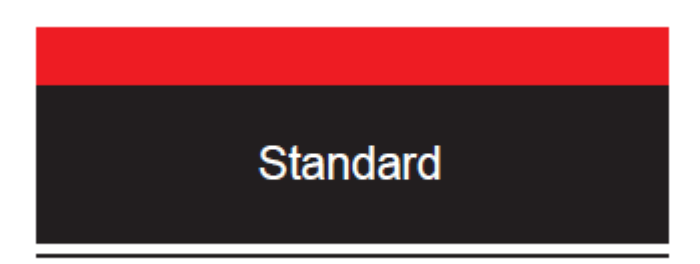

#### **PIP (Picture by Picture) Information sources**

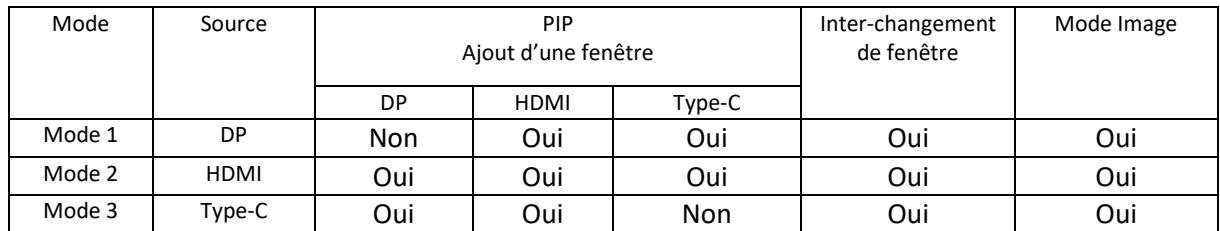

Note : « Oui » signifie que la fonction est supportée, « Non » signifie que la fonction ne peut être supportée.

#### **PBP (Picture by Picture) Information sur la résolution.**

Pour utiliser cette fonction et afin de pouvoir obtenir une expérience visuelle optimale, il est recommandé de régler les deux écrans sur la même résolution : 960@60Hz.

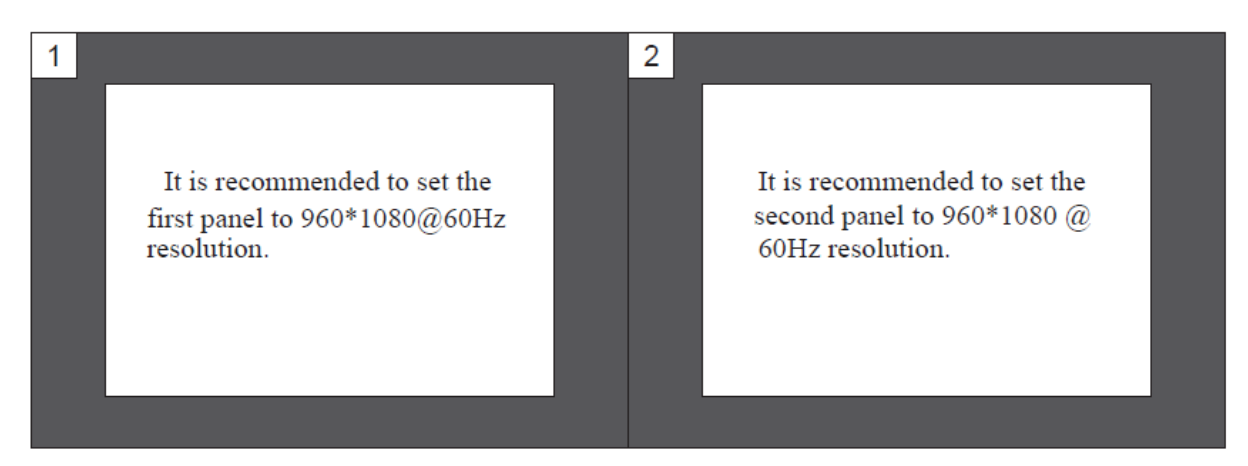

À cette résolution, les hachures ou déformations visuelles seront atténuées.

### **SPÉCIFICATIONS TECHNIQUES**

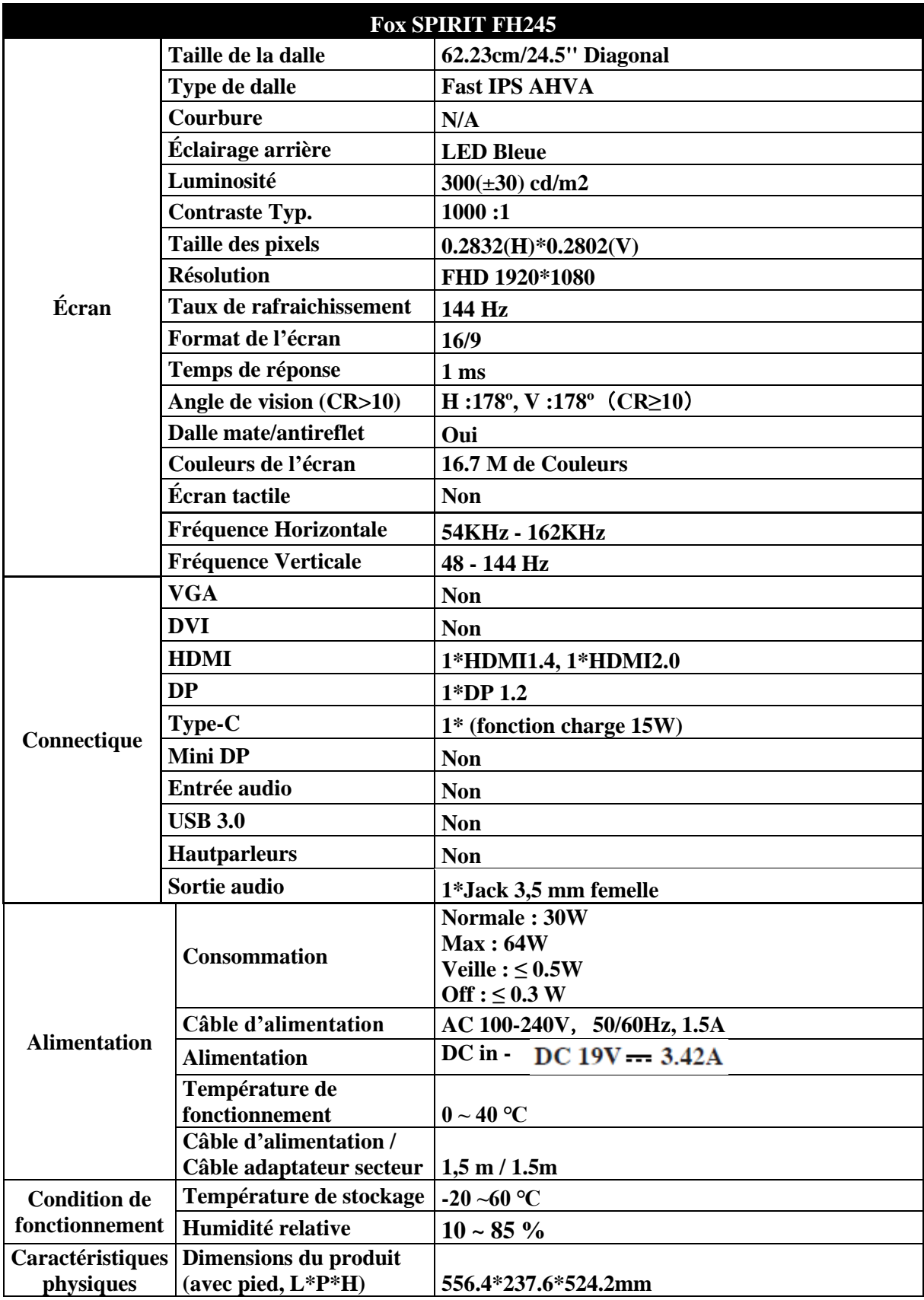

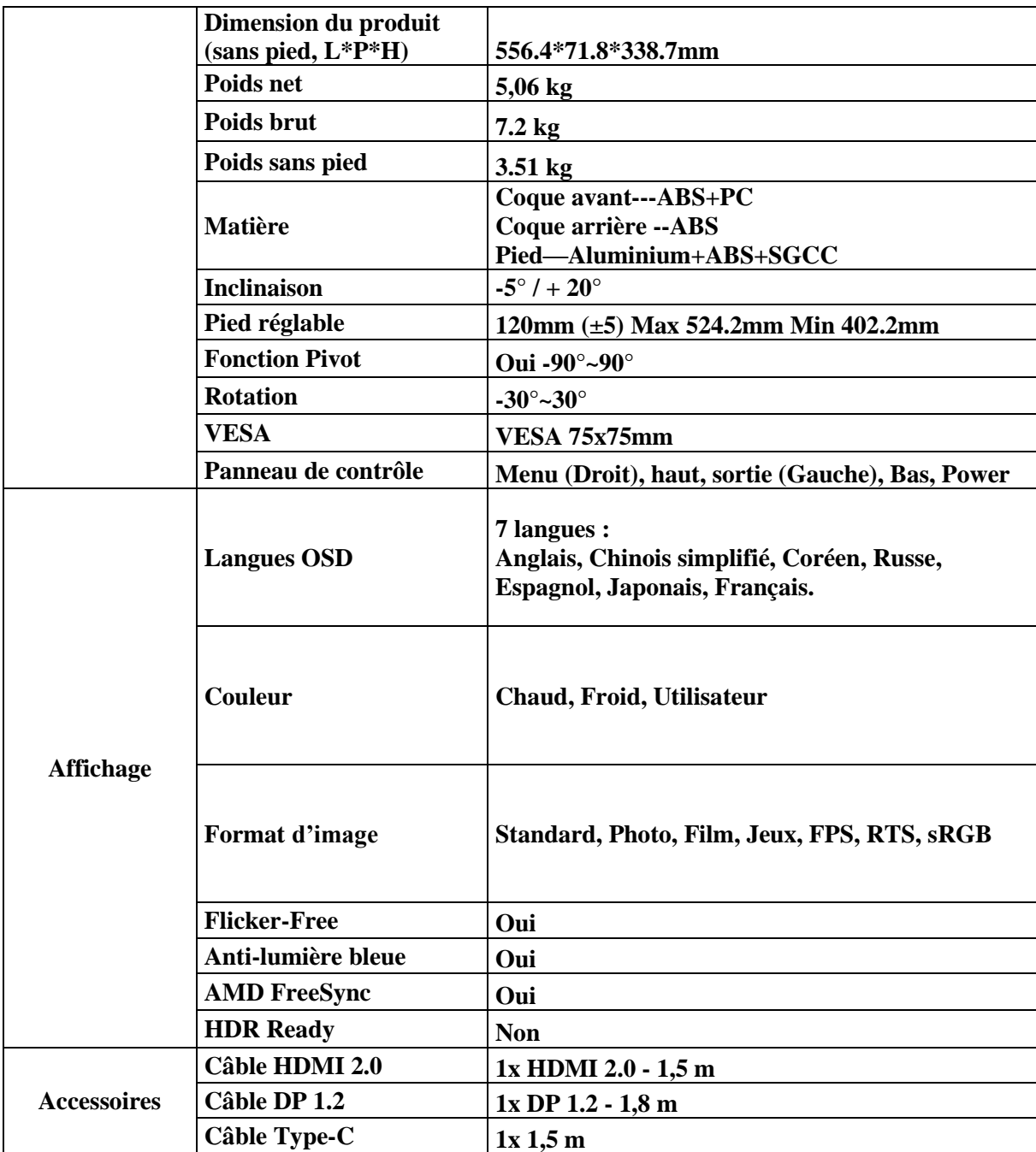

Pour tout incident rencontré avec ce matériel, nous vous invitons à prendre contact avec le service SAV FOX SPIRIT : **[support@fox-spirit.com](mailto:support@fox-spirit.com)**

Prise en charge des pixels défectueux selon la norme ISO 9241-307 Classe 1